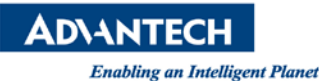

# **Advantech AE Technical Share Document**

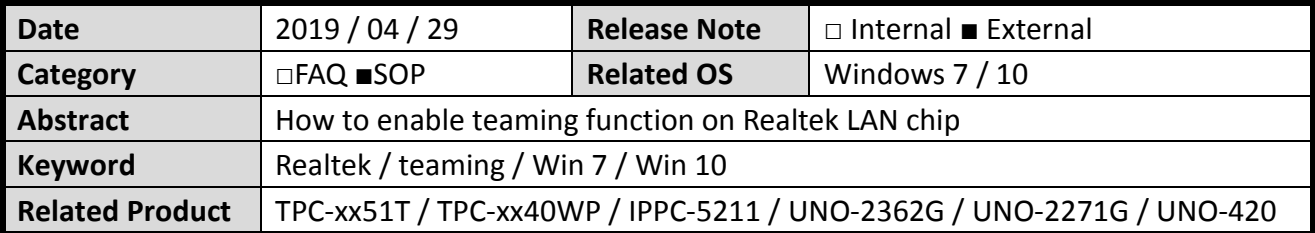

### **Problem Description:**

Due to Realtek driver does not provide the teaming function by default, user has no way to setup the teaming function even he download the Diagnostic utility from Realtek website.

## **Brief Solution - Step by Step:**

There are specific version of Realtek Diagnostic Utility for teaming function. For Windows 7 / 8 => Realtek Win7\_8.zip For Windows 10 => Realtek Win10.zip Download link:<https://www.dropbox.com/sh/588xdg8iy5ucugf/AAA6O74urzL78IGGwE5dppcZa?dl=0>

# *Windows 7 / 8*

- 1. Download and unzip the Realtek Win7\_8.zip.
- 2. Install teaming utility
- 3. Start the Utility software
- 4. From the start up menu, left click the icon in Programs >Realtek >Realtek Ethernet Diagnostic Utility

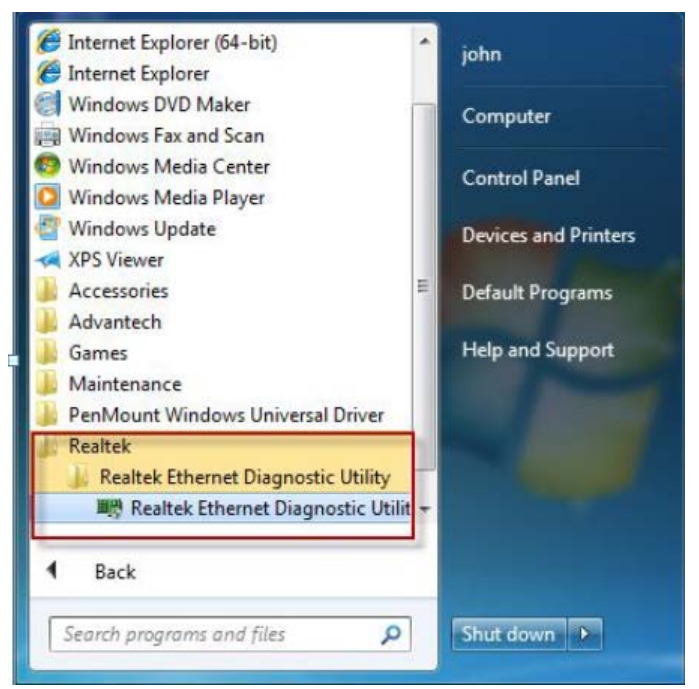

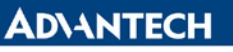

**Enabling an Intelligent Planet** 

5. Select the LAN adapter from the first column then select the teaming function from the second column.

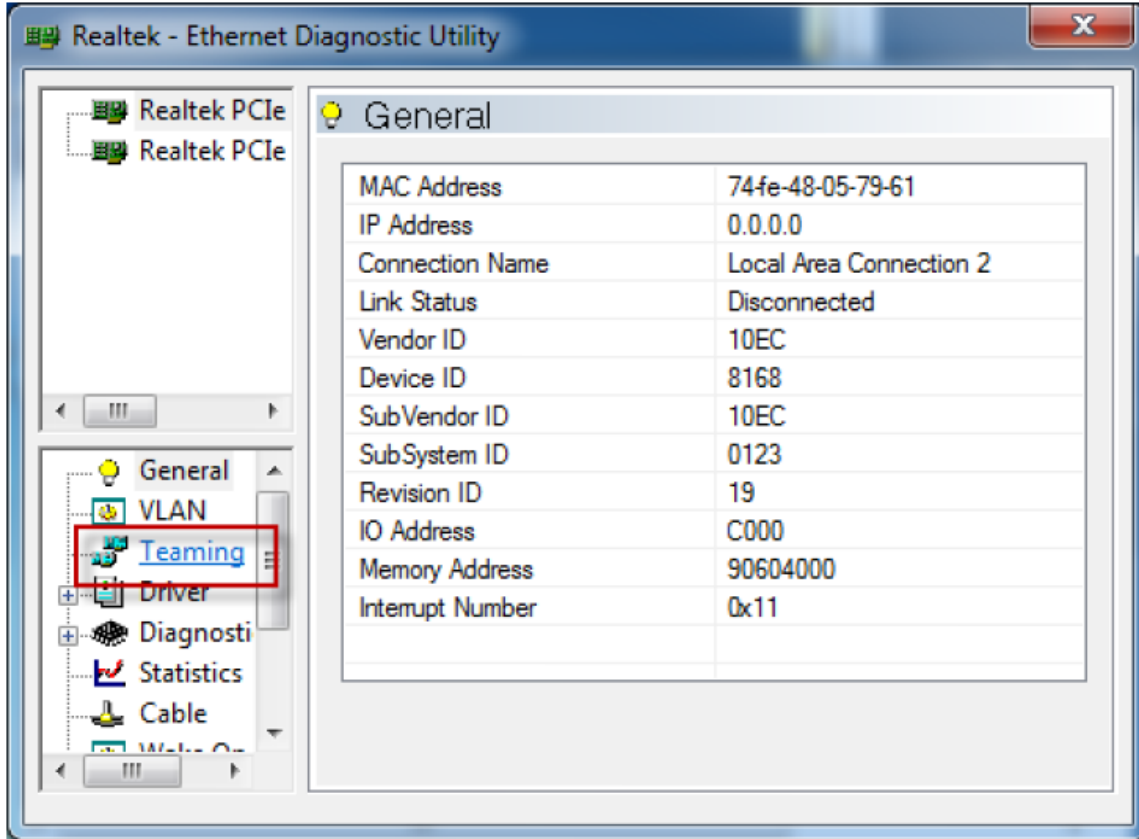

6. Click the icon 'Create Team'

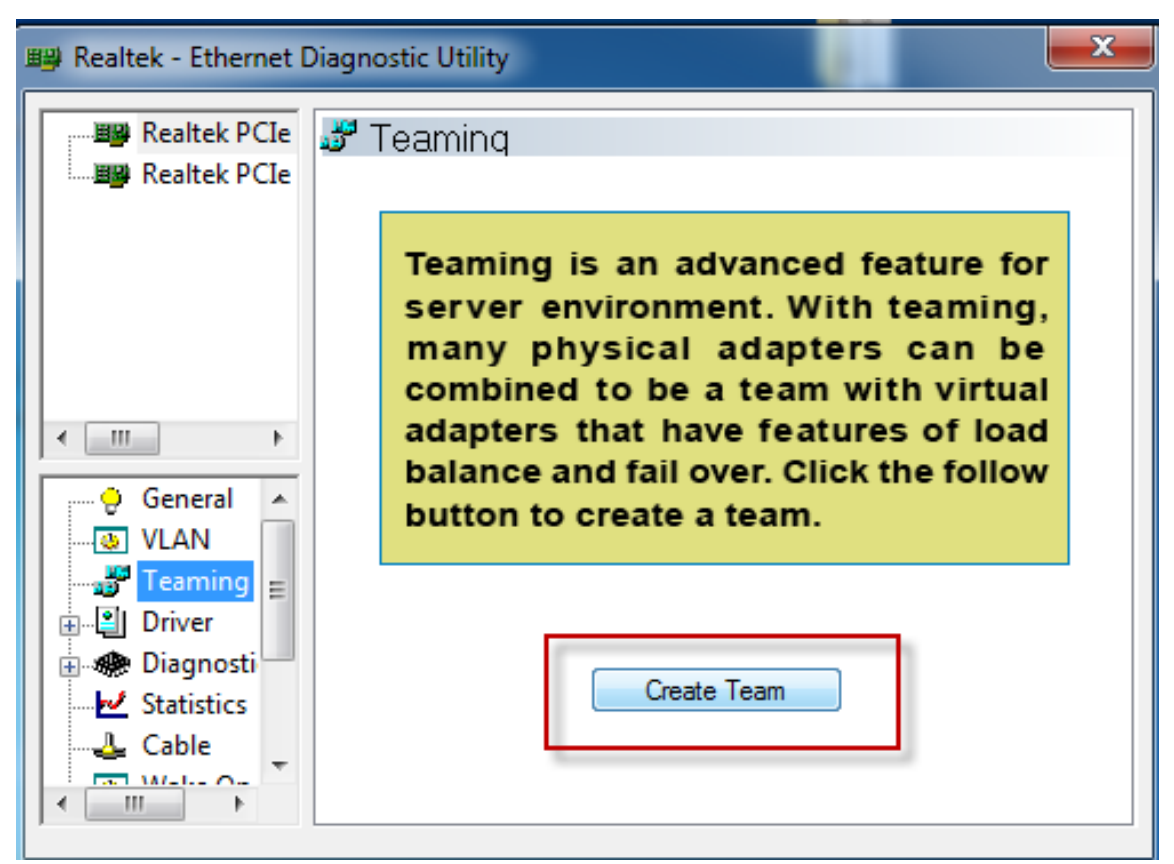

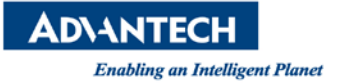

#### 7. Add Member Adapters:

The area shows the similar adapters with the selected adapter. The user can choose adapters on the checkbox. These choosing adapters will become teaming member.

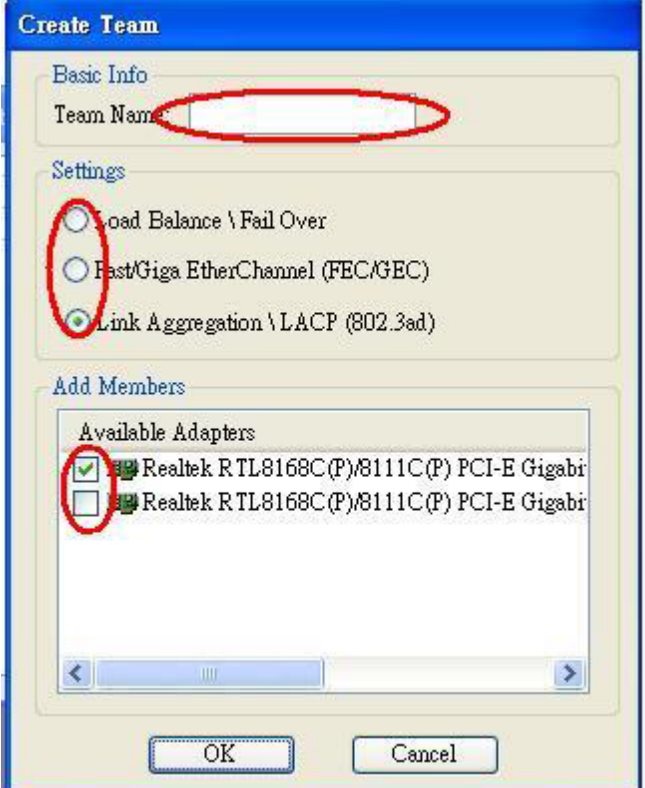

#### **Settings:**

There are threes teaming mode for user choosing. (Default = 802.3ad)

#### (1) *Load balance \ Fail Over*

This mode is round-robin method to decide the packets sent by the adapter. For example, if the

teaming contains two adapters. The first adapter sends the packet whose number is odd. The other

adapter sends the packet whose number is even.

#### (2) *FEC/GEC*

The mode needs the switch supports FEC/GEC. So, the switch has to setup FEC/GEC mode and which

ports are using for teaming.

#### (3) *Link Aggregation \ LACP (802.3ad)*

The mode needs switch support LACP. LACP is similar with FEC/GEC. But LACP doesn't setup which

ports are using for teaming. LACP negotiates the ports with the switch that will make up the team.

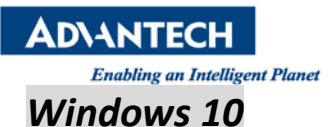

- 1. Unzip and install the "Realtek Win10.zip".
- 2. The steps to set the teaming function are the same as the *Windows 7 / 8* chapter.

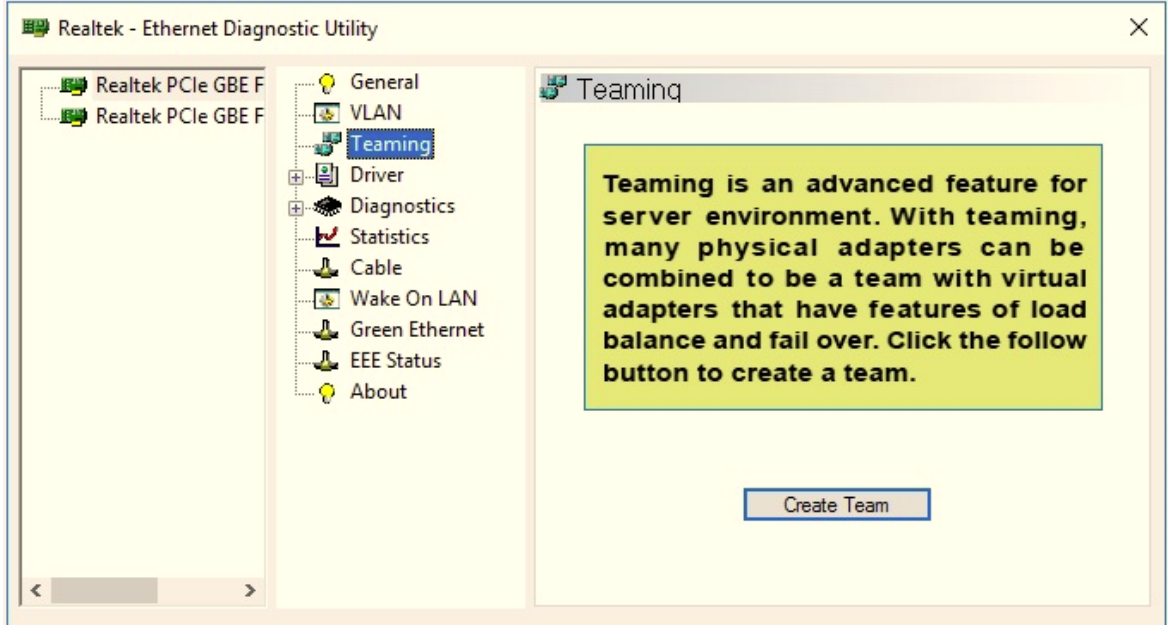

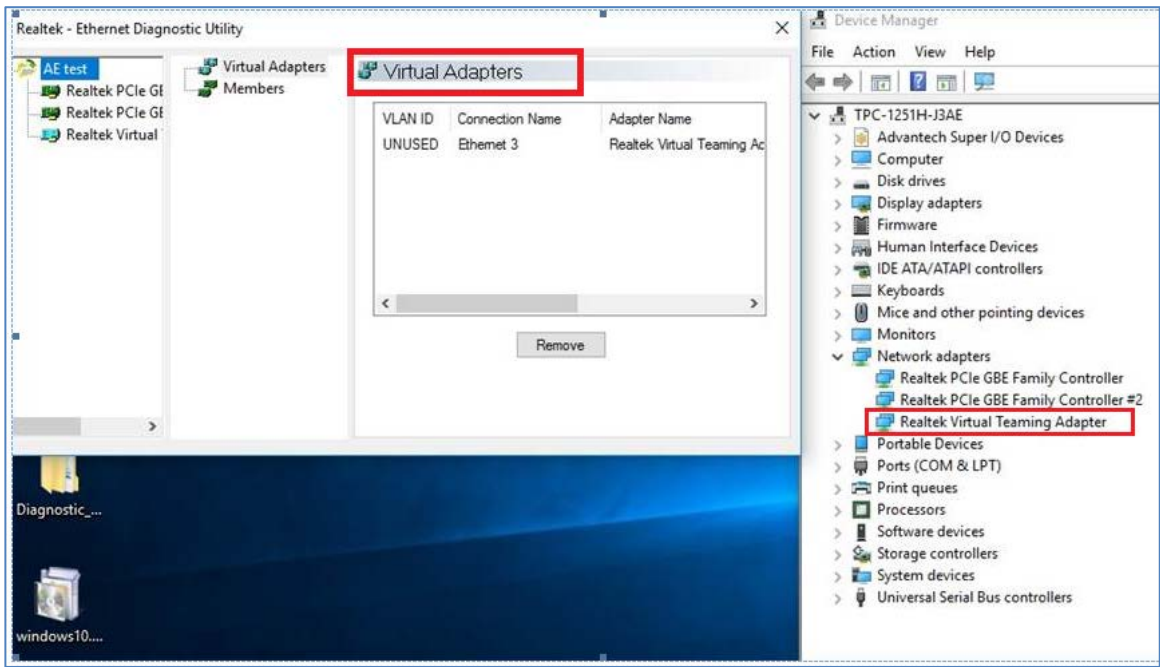